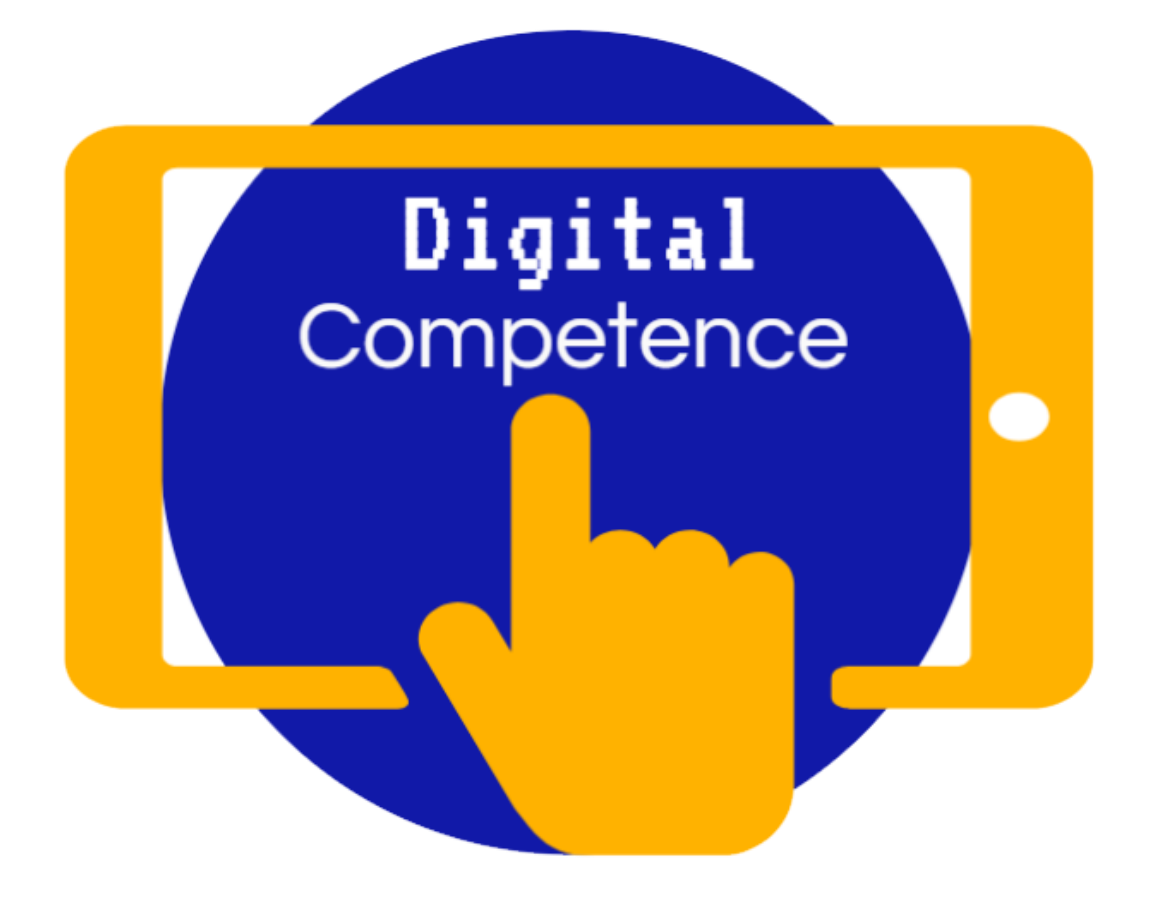

# **WMS** Digital Competence Guide

**Information for Parents Mrs C. Evans (2020)** 

## **National Digital Competence Framework**

Pupils will be encouraged to use their Digital Competence Skills in ALL lessons, not just in ICT and Computing. At West Monmouth School, DCF skills will be embedded into all other subjects, and pupils will become so used to using these skills that it will become second nature to them.

#### **Acceptable Use Policy**

Prior to starting West Monmouth you will have been given a pack of important information to complete. One of these forms is an Acceptable Use Policy. This will need to be completed in order for your child to

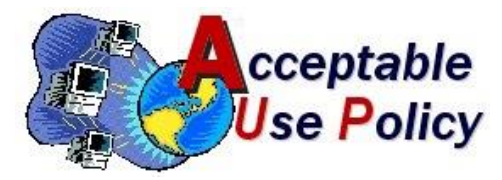

access the Internet in school. It is important that this is signed by both parent/carer and child and that the school has a copy of this document. Without this document no access will be given to use the Internet.

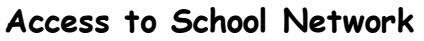

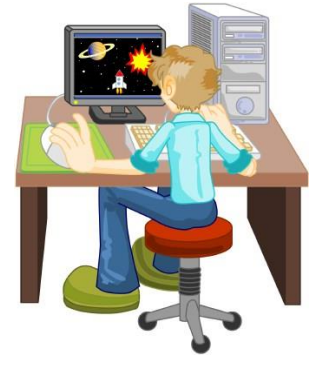

At the start of Year 7 each pupil will be given a username and password to access the school network. As they will be doing a lot of work online it is important that they organise their work. They will be shown how to create folders to store their work and how to use appropriate names for their files. This will help not only them to find work they have saved, but also any teacher who may need to look at their work online.

#### **Electronic submission of work**

To complete homework pupils can either save their work to a memory stick to transfer it from home to school, or can use their school email to send it to their teacher as an attachment. To do this they would need to follow these guidelines:

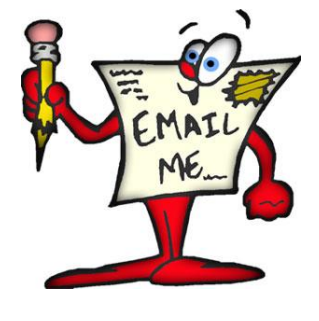

- 1. Browse to the school website:<http://westmonmouthschool.com/>
- 2. Scroll down to **Popular pages** and select **School email**
- 3. Enter **username** and **password** to access school email

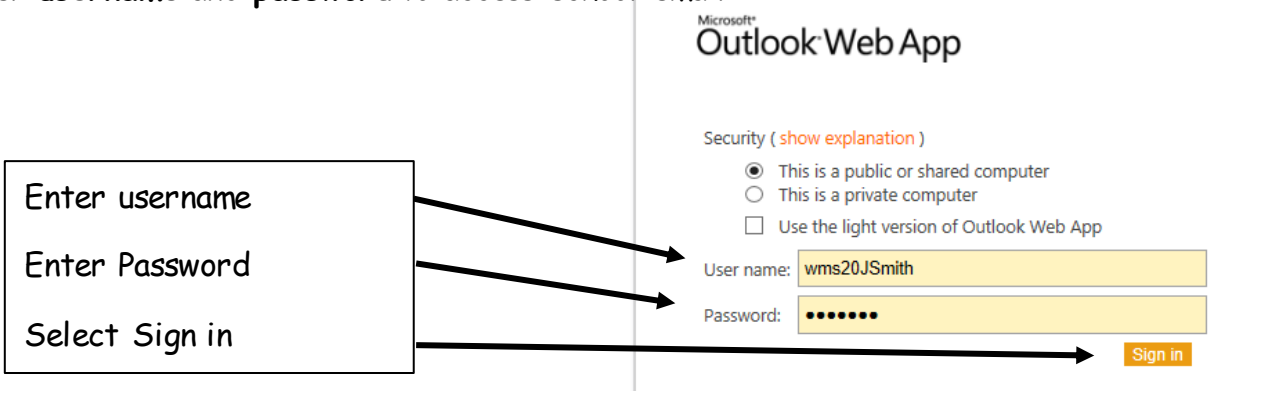

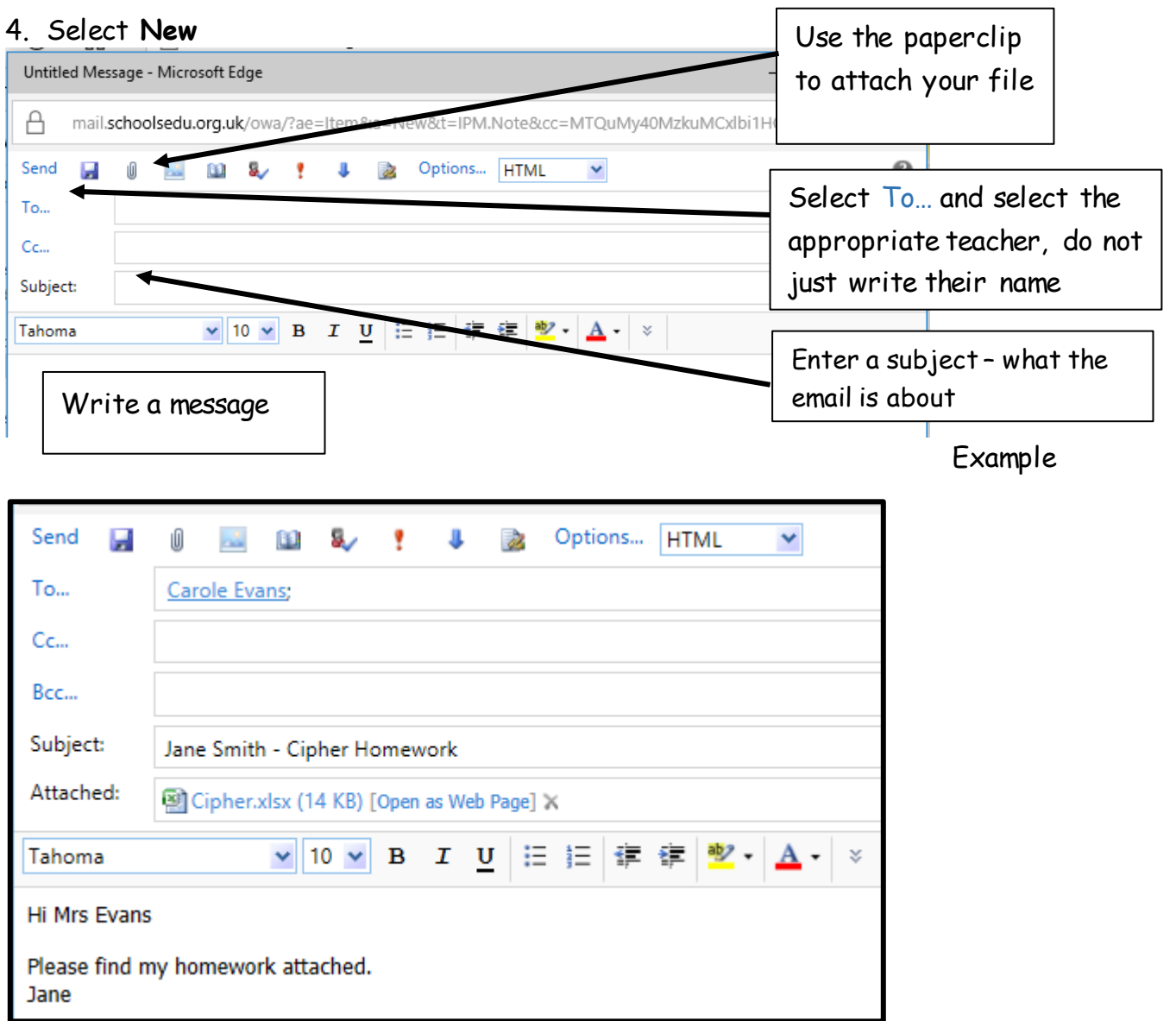

#### 5. Press **Send**

#### **Hwb**

Hwb is an online resource and set of tools provided by the Welsh Government. Your child may have used this in their primary school and will already have been provided with a username and password. To access Hwb browse to [https://hwb.gov.wales/.](https://hwb.gov.wales/) When on Hwb Log in with the Hwb username and password. Once on Hwb there are a vast range of resources, including access to Office 365 which can also be downloaded free for every school child in Wales. There is a document on the West Monmouth School website detailing how to do this.

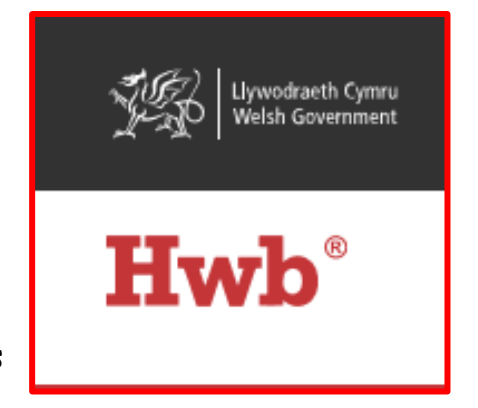

## **Staying Safe Online**

An important part of Hwb is the guidance it provides for Online Safety. To access this information select Online Safety from the Hwb Home screen, then select Guidance for parents and carers. The guidance covers the following main areas, many of which have extra guidance and resources aimed at secondary schools which you could look at with your child:

- Reporting concerns and seeking advice
- Teaching your children about online safety, including activities for particular age groups
- Keeping secure online
- Phishing emails
- Consent, privacy and data
- Gaming, including a link to educational games, e.g. Minecraft
- Illegal and offensive content
- Live streaming
- Mental health and well-being
- Misinformation
- Online bullying, online hate, online relationships
- Pornography
- Radicalisation and extremism
- Screen time
- Sharing images
- Social media

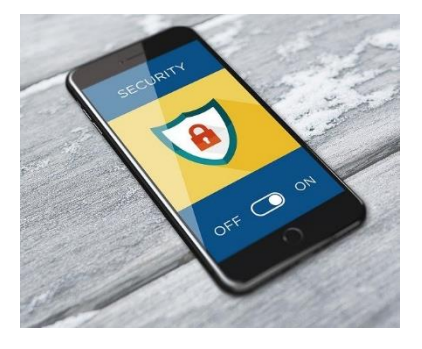

This is a huge list of areas which really highlight how important staying safe online is. Use it to share with your child if you are particularly concerned with something, for example if they start to use social media look at the guidance for this and then discuss it together.

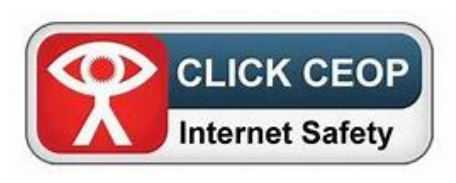

Online safety is also an important part of the curriculum and will be covered in PSE lessons, assemblies and also by outside speakers such as Police Liaison Officers, in particular those involved with CEOP (Child Exploitation and Online protection).

At West Monmouth we have a safe guarding team headed by Miss Claire Hughes, Assistant Head. If you do have online safety concerns that you feel the school needs to know about please do not hesitate to contact us.

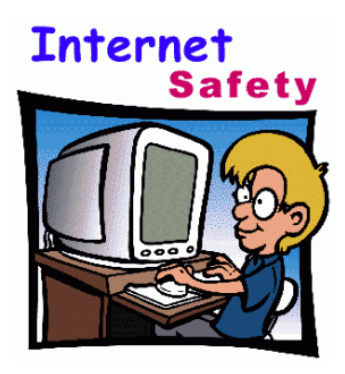

### **Using the Internet**

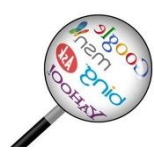

The Internet provides us with a huge wealth of information, however, not all of it is accurate or up to date. When your child is searching for information using the Internet try and get them to do the following:

- Use a range of sources, not just the first website that comes up in a keyword search
- Encourage them not to simply copy and paste the information, but to read it and put it into their own words.
- If they are being asked to simply copy the information they should acknowledge where they got it from by referencing the author.
- When using Office 365 and Microsoft Word searching for an image using creative commons. This means that the picture they are using is free of copyright. This is a better way of searching for an image than simply doing an image search on a search engine.

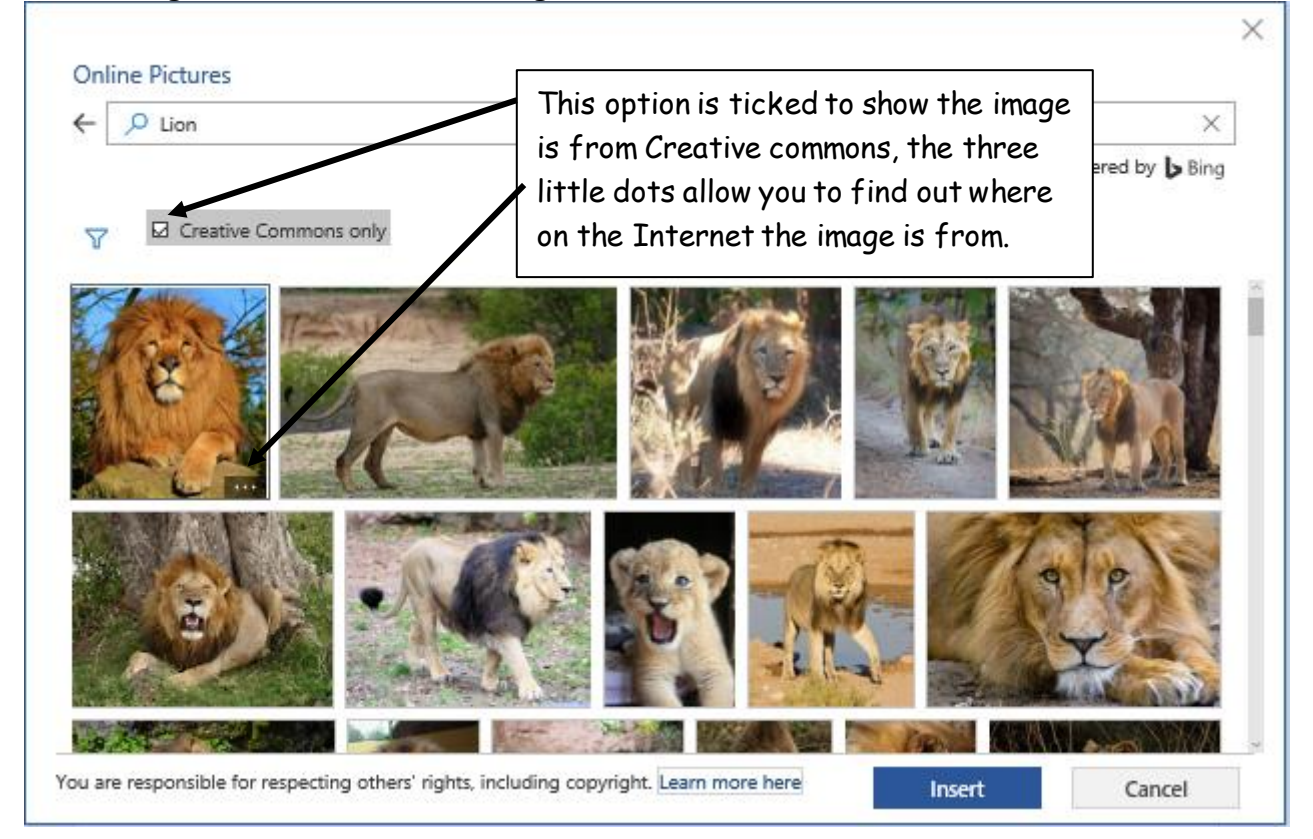